Міністерство освіти і науки України Національний університет водного господарства та природокористування Кафедра геодезії та картографії

# **05-04-148М**

# **МЕТОДИЧНІ ВКАЗІВКИ**

до виконання лабораторних робіт з дисципліни «ОБМІРИ ОБ'ЄКТІВ НЕРУХОМОСТІ» для здобувачів вищої освіти першого (бакалаврського) рівня за освітньо-професійною програмою «Геодезія та землеустрій» спеціальності 193 «Геодезія та землеустрій» денної та заочної форм навчання

> Рекомендовано науково-методичною радою з якості ННІАЗ Протокол № 19 від 11.06.2024

Методичні вказівки до виконання лабораторних робіт з дисципліни «ОБМІРИ ОБ'ЄКТІВ НЕРУХОМОСТІ» для здобувачів вищої освіти першого (бакалаврського) рівня за освітньо-професійною програмою «Геодезія та землеустрій» спеціальності 193 «Геодезія та землеустрій» денної та заочної форм навчання. [Електронне видання] / Бачишин Б. Д. – Рівне : НУВГП, 2024. – 26 с.

Укладач: Бачишин Б. Д., к.т.н., доцент кафедри геодезії та картографії.

Відповідальний за випуск: Янчук Р., к.т.н., доцент, завідувач кафедри геодезії та картографії.

Керівник групи забезпечення спеціальності «Геодезія та землеустрій»: Мошинський В., доктор сільськогосподарських наук, професор, ректор Національного університету водного господарства та природокористування.

> © Б. Д. Бачишин, 2024 © НУВГП, 2024

# ЗМІСТ

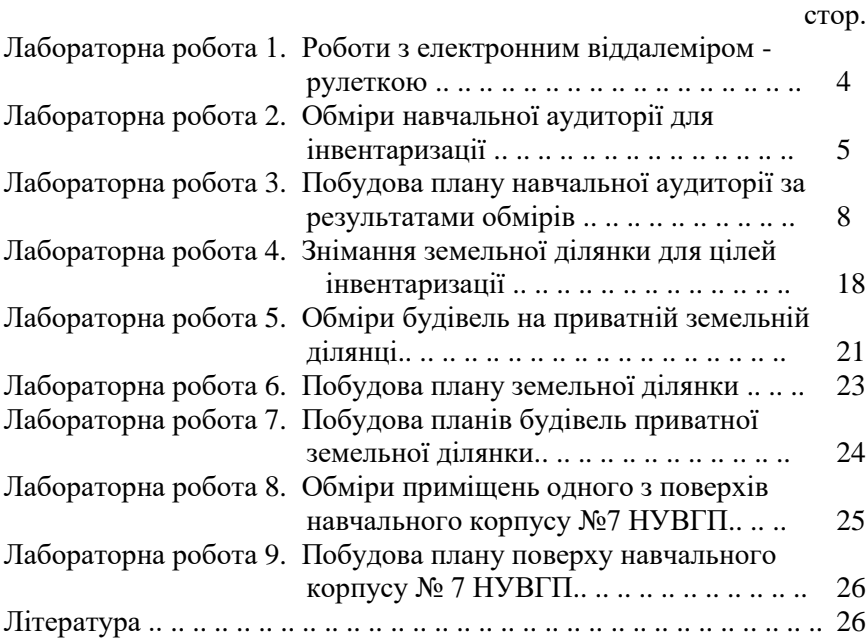

## *(ця лабораторна робота триває 0,5год та виконується разом з лабораторною роботою № 2)*

#### **Тема:** *Роботи з електронним віддалеміром-рулеткою*

**Мета роботи**: навчитися працювати з електронним віддалеміром-рулеткою.

#### **Основні теоретичні положення**.

Під час проведення цієї лабораторної роботи слід використати знання та навики, отримані під час вивчення навчальних дисциплін, де проводилися заняття з електронним віддалеміром-рулеткою.

#### **Завдання на виконання лабораторної роботи**:

- навчитися вимірювати довжини стін у двох варіантах використання віддалеміра:

- коли початкова точка відрізка співпадає з передньою площиною приладу;
- коли початкова точка відрізка співпадає із задньою площиною приладу.

#### **Вихідні дані до виконання лабораторної роботи**

Вихідними даними є стіни навчальної аудиторії.

#### **Порядок виконання лабораторної роботи**

Порядок виконання цієї лабораторної роботи довільний.

# **Результати виконання лабораторної роботи**

Виміряні довжини стін навчальної аудиторії.

## **Лабораторна робота № 2 Тема: Обміри навчальної аудиторії для інвентаризації**

**Мета роботи**: навчитися правильно проводити внутрішні обміри приміщень

#### **Основні теоретичні положення.**

Під час виконання внутрішніх обмірів приміщень слід керуватися такими рекомендаціями:

- обміри проводиться вимірювальними інструментами, які пройшли повірку згідно з вимогами [Закону України](https://zakon.rada.gov.ua/laws/show/1314-18#n3) "Про метрологію та метрологічну діяльність";

- внутрішній обмір приміщень здійснюється з точністю до 1 см по всьому периметру між опорядженими поверхнями стін і перегородок на висоті 1,10-1,30 м від підлоги з одночасним обміром дверей, печей, виступів та інших елементів;

- дверні та віконні прорізи заміряються на світлі (за завісами);

- обмір печей здійснюється за їх горизонтальним перетином;

- під час обміру сходових кліток, крім самого приміщення, заміряються майданчики і на ескізі вказується кількість сходинок та напрям підйому маршів;

- санітарно-технічне обладнання – водопровідні крани (включно з пожежними), раковини, ванни, унітази, опалювальні колонки не обміряються, а лише "прив'язуються" їх розміщення для подальшого нанесення умовними позначками на план;

- усі виступи печей, димарів, вентиляційних коробів, стін, перегородок, ніш тощо, розміром понад 10 см, підлягають обміру та нанесенню на ескіз;

- необхідно визначати товщину стін та перегородок;

- проводяться обміри вентиляційних шахт та повітрозаборів (за умови можливості доступу до них), а також захищених входів та виходів. У разі неможливості здійснення їх обмірів ці елементи наносяться на план об'єкта схематично;

- початковий пункт обміру об'єктів позначається в ескізі нулем;

- діагоналі заміряються у великих приміщеннях.

- вимірюють висоту кожного приміщення. У разі різної висоти приміщень проміри висот виконуються у найнижчій та найвищій частинах цих приміщень.

Під час проведення обмірів складають ескіз приміщення, на який наносять усі результати обмірів. Основні рекомендації стосовно складання ескізів:

- ескіз починають складати з нанесення зовнішніх та внутрішніх капітальних стін, перегородок, печей, а потім інших елементів – дверей, сходів, арок, ніш, санітарно-технічного обладнання;

- для полегшення робіт із складання ескізів можна використовувати типові проекти (копії поверхових планів) будинків. Ескіз плану виконується на аркуші формату А4. У разі, якщо ескіз плану об'єкта складно розмістити на такому аркуші, дозволяється використовувати аркуші більшого формату, але неодмінно кратних форматові 210 х 297 мм. З лівого боку ескізу слід залишити поле завширшки 2 - 3 см для підшивання, у заголовку записується місцезнаходження (адреса) будинку;

- ескіз виконується чіткими лініями, безмасштабно. В ескізі кресляться всі частини будинку відповідно до плану і в ході обміру проставляються їх розміри. У тих випадках, коли в ескізі не можна відобразити всі частини будинку та чітко записати всі проміри, дозволяється збоку на чистому полі аркуша зробити виноску і накреслити в більшому масштабі бажану частину плану, проставити необхідні розміри;

- на багатоповерхові будинки ескіз складається окремо на кожен поверх;

- цифри та умовні позначення на ескізі наносяться чітким дрібним почерком, а за потреби – з винесенням на поля ескізу. Усі цифри в ескізі слід проставляти перпендикулярно до стіни будинку (споруди) у двох напрямках, щоб можна було читати по горизонталі зліва направо, по вертикалі – знизу вгору;

- після закінчення робіт необхідно перевірити відповідність зовнішнього та внутрішнього розмірів будинку. Для цього підраховується сума розмірів приміщень, товщина стін і перегородок.

## **Завдання на виконання лабораторної роботи:**

- виконати внутрішні обміри навчальної аудиторії;
- підготувати ескіз приміщення навчальної аудиторії.

#### **Вихідні дані до виконання лабораторної роботи**

Вихідними даними є приміщення навчальної аудиторії. Обміри виконують бригадою з 2-х студентів.

### **Порядок виконання лабораторної роботи**

1. Викреслити на листку креслярського паперу А4 безмасштабно стіни, двері, вікна та всі інші елементи приміщення аудиторії;

2. Виконати обміри усіх елементів приміщення та нанести їх на ескіз.

#### **Результати виконання лабораторної роботи:**

1. Ескіз навчальної аудиторії з підписаними результатами обмірів.

## **Тема:** *Побудова плану навчальної аудиторії за результатами обмірів*

**Мета роботи**: навчитися будувати план навчальної аудиторії за результатами обмірів.

#### **Основні теоретичні положення**.

Плани поверхів будинку складаються в масштабі 1:100, 1:200. Гранична похибка плану 0,5 мм (точність до + 0,5 мм).

Плани поверхів будинку складаються на основні будівлі на основі ескізів. На допоміжні (господарські) будівлі плани (журнали внутрішніх обмірів, експлікації приміщень) складаються за бажанням замовника, при цьому застосовуються форми бланків такі самі, як і для основних будівель, а площа приміщень відноситься до загальної площі.

Перед кресленням плану поверху необхідно перевірити проміри ескізу і переконатися, що проміри стін, виконані зовні, збігаються із сумою промірів, виконаних у середині будинку, з урахуванням товщини стін.

Плани поверхів будинку складаються на креслярському аркуші формату А4 (210 х 297 мм) чи кратному йому.

Плани поверхів будинку розміщуються на креслярському аркуші один під одним, починаючи з підвального. Розміщувати план слід симетрично до країв креслярського аркуша. Сторону головного фасаду розміщують внизу, паралельно до нижнього краю аркуша. Поля: ліве – 3 см, праве, верхнє, нижнє – 1,5 см.

На план наносяться:

- стіни та перегородки;

- вікна та двері;

- печі, кухонні грубки, газові плити;

- сходи, ґанки, балкони;

- внутрішні виступи стін та перегородок;

- зовнішні колони, пілястри та інші деталі, які виступають понад 10 см;

- ніші в стінах, за винятком ніш, призначених для приладів опалення;

- арки та окремо розташовані стовпи і колони;

- приямки, завантажувальні люки, лази підвалів;

- котли центрального опалення.

Санітарно-технічне та протипожежне обладнання (водопровідні крани, раковини, ванни, унітази) наносяться на план за прив'язками ескізу відповідними умовними знаками. Трубопроводи холодної та гарячої води, каналізації, центрального опалення, газу тощо, а також прилади центрального опалення на планах не позначають.

Рекомендована послідовність створення елементів плану:

- 1- контури капітальних стін будинку (починаючи з фасадної) та їх товщини;
- 2- внутрішні капітальні стіни та перегородки;
- 3- віконні та дверні прорізи в зовнішніх стінах;
- 4- печі, внутрішні дверні та віконні прорізи і фрамуги;
- 5- інші деталі будинку та прибудов.

Креслення слід починати з плану першого поверху, залишивши вище місце для підвального поверху.

План підвалу під невеликою частиною будинку можна креслити без нанесення контуру всього будинку, розміщуючи його на аркуші навпроти відповідного плану поверху, під яким безпосередньо розташовано підвал. При цьому необхідно показати найближчі до підвалу капітальні стіни (з прив'язкою).

Сходи, ніші, стінні шафи наносяться на план у масштабі та згідно з умовними позначеннями. Перегородки, обшивні з двох боків, позначаються двома лініями; перегородки одношарової конструкції, а також виконані зі щитів, позначаються однією лінією. Перегородки не на повну висоту приміщень позначаються пунктирною лінією.

Після накреслення першого поверху виконуються креслення решти поверхів відповідно до розміщення капітальних стін першого поверху, який вважається контрольним.

Лінійні проміри з ескізу переносяться на плани паралельно до напрямку відповідних стін та перегородок. У допоміжних приміщеннях розміри наносяться так, щоб не затемнювати креслення. Закриті веранди, галереї, тамбури, коридори обміряються усередині і наносяться на планах поверхів; відкриті веранди, галереї, балкони, лоджії, тераси позначаються на плані у вигляді контуру.

Якщо стіни мають виступи (обрізи) у профілі, слід показувати пунктиром проекцію виступів (обрізів) з усіма горизонтальними розмірами.

Усі написи та цифри на плані слід виконувати однаковим шрифтом та розміром, зручним для читання, чорним кольором. Своєю нижньою частиною вони мають бути звернені до нижнього або до правого краю аркуша і розміщені перпендикулярно до лінії проміру.

Літерування будинків на планах поверхів має відповідати літеруванню на кадастровому плані земельної ділянки; номери приміщень позначаються дробом у центрі плану кожного приміщення: у чисельнику зазначають номер цього приміщення (кімнати), у знаменнику – його площу. За наявності вільного місця на поверховому плані допускається позначати приміщення дробом у центрі плану кожного приміщення: у чисельнику – номер групи приміщень (квартири) і через тире – номер кімнати, у знаменнику – площа кімнати.

Допоміжні (спільного користування) приміщення будинку (сходові клітки, ліфтові, бойлерні тощо) та неопалювані приміщення позначаються римськими цифрами.

На планах поверхів позначається висота приміщень. За умов різної висоти приміщень висоти проставляються на плані кожного приміщення.

Збільшення або зменшення товщини стін для усунення розбіжностей не допускається.

Плани поверхів друкуються чорним кольором (товщину ліній зазначено в альбомі умовних позначень).

На плані виконуються такі написи:

- поверх;
- площа у квадратних метрах з одним десятковим знаком;
- нумерація квартир та окремих приміщень;
- довжина та ширина приміщень;
- висота поверху;
- розміщення санітарно-технічного обладнання.

Решта інформації заноситься у штампи, відмітки та інші форми (журнали, експлікації тощо).

Розміри печей, ніш, арок, колон, виступів, дверей, сходів тощо на планах поверхів не проставляються. Поверхові плани на допоміжні (господарські) будівлі складаються за бажанням замовника

Завершений план поверху після перевірки та виправлення можливих помилок підписує контролер.

Особливості нумерації квартир (кімнат, жилих блоків, секцій у гуртожитках) та інших приміщень:

на планах поверхів потрібно проставляти номери квартир (кімнат);

- ці номери в мають відповідати нумерації квартир (кімнат) на місцях. У разі невідповідності нумерації квартир (кімнат у гуртожитках) та за потреби впорядкування нумерації квартир (кімнат у гуртожитках) рішення щодо них приймає орган місцевого самоврядування (його виконавчий орган) за місцем розташування об'єкта;

- нумерація вбудованих (прибудованих) нежитлових приміщень (груп нежитлових приміщень) здійснюється після закінчення нумерації всіх квартир;

Правила розміщення номерів квартир (приміщень) на планах поверхів:

- для невеликих будинків (до трьох квартир) - на плані біля головного входу в квартиру;

- для будинків квартирного типу – на майданчику сходової клітки біля вхідних дверей квартири.

Номери квартир (кімнат у гуртожитках, груп приміщень) обводять колом. На планах поверхів проставляють номери всіх (житлових або основних і допоміжних) приміщень.

Житлові та допоміжні приміщення нумеруються арабськими цифрами – окремо кожна квартира (група нежитлових приміщень, машино-місць) у порядку руху за годинниковою стрілкою, починаючи від входу.

Будувати план рекомендуємо в програмному середовищі Digitals. Там є всі необхідні засоби та можливості для ефективного рішення цієї задачі. Розробники Digitals реалізували спеціальний шаблон BTI\_Normal для створення будівельних планів (рис.1), де є всі необхідні шари, параметри та умовні знаки.

Як рекомендують нормативні документи побудову плану слід розпочати зі створення зовнішньої стіни приміщення. Digitals забезпечує дуже багато варіантів такої побудови. І ви, я думаю, знайдете свій, який на вашу думку, буде найкращим.

Я пропоную використати такі можливості для побудови плану:

- основними об'єктами будівельного плану будуть: стіни, контури кімнат, двері, вікна;

• скористатися шаблоном «паралельний» **и для збору всіх стін**;

- першим елементом збору стіни цим шаблоном має бути товщина стіни, а наступними – довжини прямих відрізків стіни;

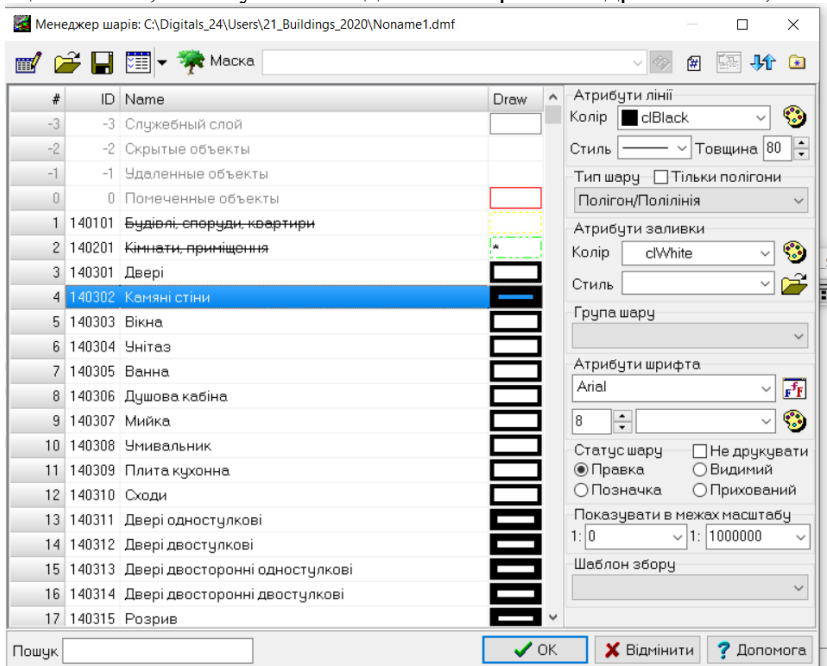

Рис.1. Шаблон BTI\_Normal для створення будівельних планів

- для формування фіксованих відрізків, довжина яких була визначена під час обміру споруди, ефективним буде функція «**Вводу відстані та напрямку**» (рис.2), яка активується натисканням клавіш «**Ctrl+D**». Якщо вибрати тип кута

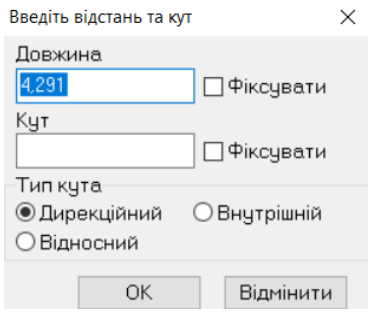

Рис. 2. Діалогове вікно вводу відстані та напрямку вектора

«дирекційний» та задавати значення 0˚, 90˚, 180˚ чи 270˚, то стіни будуть строго паралельні сторонам зовнішньої рамки. До того ж це забезпечить розміщення стін під прямим кутом;

- після побудови зовнішньої стіни будують несучі внутрішні, а потім не несучі стіни. В місцях приєднання стін обов'язково добавляють вузли в місцях стику;

- відрізки, в яких відбувається примикання стін, роблять невидимими. Це можна реалізувати в процесі збору, використавши команду «**Невидима лінія**» з контекстного меню. Для того, щоб зробити лінію невидимою в процесі редагування, потрібно активувати функцію «**Правка об'єкту**» , замаркувати необхідні вузли та активувати команду «Невидима лінія» (рис.3).

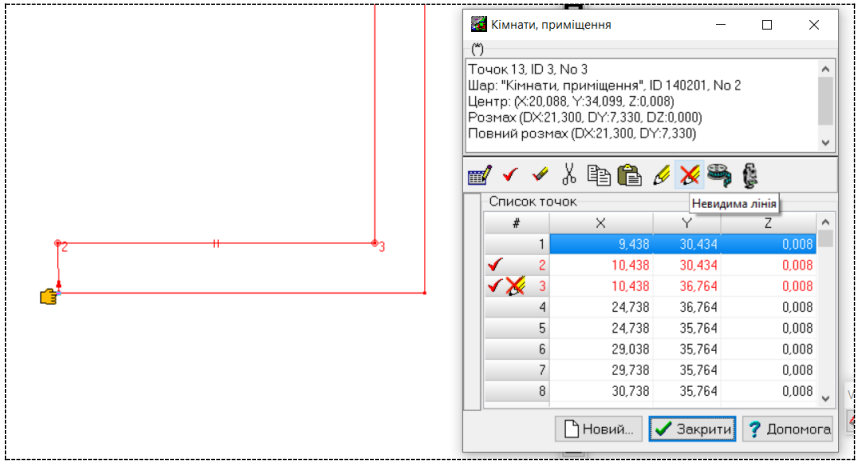

Рис.3 Створення невидимої лінії в режимі редагування

- нагадаємо, що для приєднання до існуючої лінії під час збору треба використовувати клавішу «**L**», а до вузла – «**P**», для приєднання до лінії по перпендикуляру – клавіші «**Ctrl+E**». Для продовження лінії до перетину з іншою в режимі «**Правка**» – клавіша «**Е**»;

- якщо потрібно примкнути стіну чи побудувати вікно або двері на певній віддалі від кутка стіни, то добре буде побудувати допоміжний відрізок по лінії стіни від того кутка заданою

13

довжиною (а потім видалити його) за допомогою функції «**Вводу відстані та напрямку**» (рис.2);

- після побудови всіх стін будують вікна та двері. Ці два види об'єктів вставляють в стіни в потрібному місці, але не зв'язують їх вузлами зі стіною;

- для формування вікон, дверей, сходів, розривів стін та сантехнічного обладнання в Digitals передбачена скрипт-функція **BTI.dlb** та шаблон збору «**Блок»**. Функцію **BTI.dlb** слід активувати з меню **Вікно.** Для якісної роботи цієї функції необхідно розмістити папку **Bloks/BTI** з 17-ма DMF–файлами (рис.4) та файл **BTI.dlb** в папці відповідного користувача (Users), якщо ви працюєте як користувач;

| <b>Files</b><br><b>Mark</b><br>Commands Net Show      | Configuration Start |             |                             |      |  |  |  |
|-------------------------------------------------------|---------------------|-------------|-----------------------------|------|--|--|--|
| 鄂<br>ę<br>많<br>歸<br>æ<br>E<br>4<br>۴,<br>曲            | g.<br>瓥             | ■ 医器        | 囒<br>n                      |      |  |  |  |
| [ none ] 109 658 964 k of 242 675 348 k free<br>₩.c   |                     |             |                             |      |  |  |  |
| c:\Digitals 24\Users\21 Buildings 2020\Blocks\BTI\*.* |                     |             |                             |      |  |  |  |
| Name                                                  | $\div$ Ext          | Size        | Date                        | Attr |  |  |  |
| <b>金</b> [.]                                          |                     | $<$ DIR $>$ | 25.03.2024 09:18 ----       |      |  |  |  |
| <b>В.</b> Унітаз                                      | dmf                 |             | 1 165 15.08.2013 11:26 -a-- |      |  |  |  |
| Сходи (9 сход.)                                       | dmf                 |             | 1058 15.08.2013 11:28 -a--  |      |  |  |  |
| Сходи (8 сход.)                                       | dmf                 |             | 1 008 15:08:2013 11:28 -a-- |      |  |  |  |
| Сходи (7 сход.)                                       | dmf                 |             | 975 15.08.2013 11:28 -a--   |      |  |  |  |
| Сходи (6 сход.)                                       | dmf                 |             | 930 15.08.2013 11:28 -a--   |      |  |  |  |
| Сходи (5 сход.)                                       | dmf                 |             | 884 15.08.2013 11:29 -a--   |      |  |  |  |
| Сходи (4 сход.)                                       | dmf                 |             | 838 15.08.2013 11:34 -a--   |      |  |  |  |
| Сходи (3 сход.)                                       | dmf                 |             | 794 15.08.2013 11:34 -a--   |      |  |  |  |
| Сходи (2 сход.)                                       | dmf                 |             | 737 15.08.2013 11:34 -a--   |      |  |  |  |
| <b>В.</b> Розрив                                      | dmf                 |             | 727 15.08.2013 11:27 -a--   |      |  |  |  |
| <b>В.</b> Плита кухонна                               | dmf                 |             | 1893 15.08.2013 11:34 -a--  |      |  |  |  |
| Аушова кабіна скошена                                 | dmf                 |             | 954 15.08.2013 11:27 -a--   |      |  |  |  |
| Плушова кабіна                                        | dmf                 |             | 1 097 15:08:2013 11:27 -a-- |      |  |  |  |
| <b>С.</b> Двері                                       | dmf                 |             | 715 15.08.2013 11:26 -a--   |      |  |  |  |
| Ванна сидяча                                          | dmf                 |             | 980 15.08.2013 11:27 -a--   |      |  |  |  |
| <b>В</b> анна                                         | dmf                 |             | 1 177 15.08.2013 11:27 -a-- |      |  |  |  |
| <b>Вікно</b>                                          | dmf                 |             | 775 15.08.2013 11:26 -a--   |      |  |  |  |

Рис.4. Вміст папки BTI/Bloks

- скрипт-функція **BTI** має такі кнопки-можливості (рис.5 зліванаправо): вікно, двері (два види умовного знаку), унітаз, сходи, ванна, сидяча ванна, дві душові кабіни (прямокутна та скошена), плита та розрив. Прив'язка переважної кількості цих об'єктів здійснюється до стін будівлі, тому необхідно щоб спочатку були зібрані стіни;

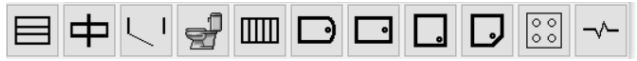

Рис.5. Функціональні кнопки скрипта BTI.

- перша та друга точки при зборі вікна чи дверей визначають довжину, третя точка – ширину конструкції. Всі три точки мають лежати на лініях стін. Прив'язку до стін здійснюємо кнопками «**L**» (до лінії) та «**P**» (до вузла). Перша та друга точки об'єкту «Розрив» лежать на протилежних вузлах стіни, третя точка задає висоту «гребеня» умовного знаку «**Розрив**»;

- розробники Digitals пропонують свій порядок збору об'єктів для інвентаризації у якому спочатку збирають контур кімнати, а навколо неї стіни. Думаю такий варіант теж буде корисним [Creating a building plan in Delta/Digitals \(youtube.com\);](https://www.youtube.com/watch?v=GuX9Imid094)

- для підпису номера приміщення та його площі доречним буде зібрати об'єкт «**кімнати, приміщення**» по вузлах вже створених стін використавши режим конструювання «полігони  $\mathbf{\hat{H}}$ ». Необхідно зібрати зовнішній контур як шар «будівлі, споруди, квартири», який в даному випадку охоплює аудиторію та стіни (у випадку будівлі – всі кімнати разом із зовнішніми стінами). Потім – заповнити значення параметрів та обов'язково параметру «Літер споруди». Позначаємо всі кімнати, на закладці «Інфо» ставимо курсор в поле «Номер приміщення», активуємо функцію «Калькулятор», виконуємо задачу «Послідовна нумерація», початковий номер – 1. За тим – підписуємо значення параметру «підпис приміщення» для всіх приміщень зразу;

- для формування таблиць під планом можна використати команду **Вставка/Таблиця/Текст**. У вікні ввести назви комірок «шапки» таблиці та значення комірок (рис.6). Перехід до нової комірки здійснюється клавішею «**Тав**». Перехід на новий рядок – «**Enter**».

| <b>T</b> ekct    |      |      |                        |                       |                 |                |  |
|------------------|------|------|------------------------|-----------------------|-----------------|----------------|--|
| 事事者              |      |      |                        |                       |                 |                |  |
| кількість кімнат | 84.8 | 56.2 | загальна площа<br>24.4 | житлова площа<br>80,6 | допоміжна площа | площа квартири |  |

Рис.6. Формування значень комірок таблиці включно з «шапкою»

За тим потрібно перемістити таблицю в потрібне місце плану. Позначивши таблицю, треба зайти в меню «шари» (там таблиця буде називатися шаром «текстовий блок») і підібрати розмір шрифта та стиль ліній таблиці (рис.7).

Двічі натиснувши ЛКМ в полі таблиці, можна перейти в режим її редагування (рис.8), де є можливість вибору ширини кожного стовпчика, висоти рядка та формату розміщення тексту (найбільш поширений – «по центру»).

В результаті таблиця матиме традиційно зручний вигляд (рис.9).

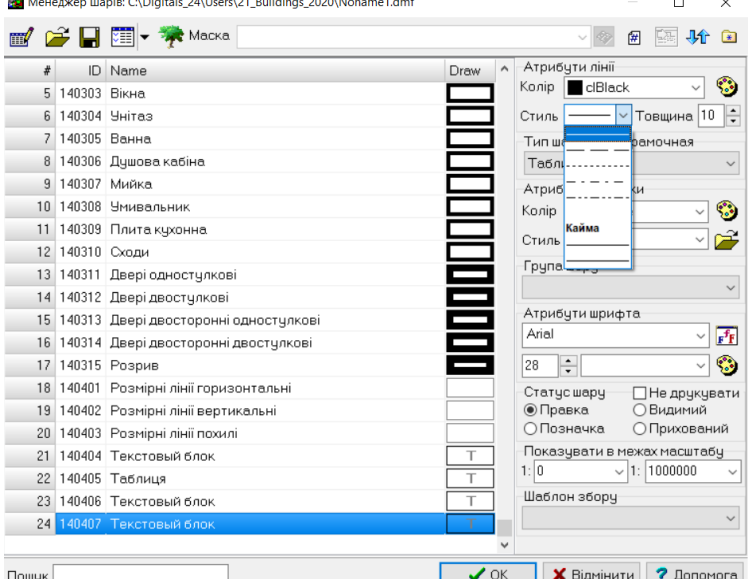

Рис.7. Вибір висоти шрифта та стилю лінії для текстового блоку

|   | Колонка:1, Ширина:80           |      |      |                                                             |      |  |  |  |  |
|---|--------------------------------|------|------|-------------------------------------------------------------|------|--|--|--|--|
|   | ¶₽<br>80<br>Ширина колонки, мм |      |      |                                                             |      |  |  |  |  |
|   | Таблиця<br>Текст               |      |      |                                                             |      |  |  |  |  |
|   |                                |      |      |                                                             |      |  |  |  |  |
|   | кількість кімнат І             |      |      | загальна площ( житлова площє допоміжна площ) площа квартири |      |  |  |  |  |
| 2 | 3                              | 84.8 | 56.2 | 24.4                                                        | 80.6 |  |  |  |  |
|   |                                |      |      |                                                             |      |  |  |  |  |

Рис.8. Вибір ширини колонок та формату розміщення тексту таблиці

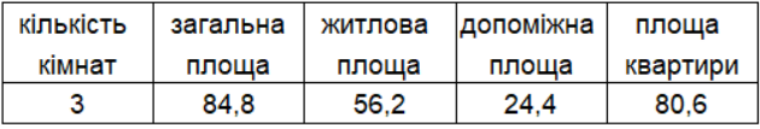

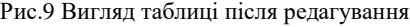

Наступним етапом побудови плану є формування та винесення на план підписів. Для цього в шаблоні **BTI\_Normal** можна створити шар «Підпис» (тип шару – пікет, колір лінії – білий, щоб не було видно на білому фоні, параметри – підпис плану, адреси та масштабу).

На сам кінець можна сформувати експлікацію приміщень: позначаємо зовнішній контур – шар «будівлі, споруди, квартири» та активуємо функцію **Сервіс\Генератор звітів.**

#### **Завдання на виконання лабораторної роботи**:

- побудувати план навчальної аудиторії;

#### **Вихідні дані до виконання лабораторної роботи**

Вихідними даними є ескіз обмірів навчальної аудиторії, створений студентами на попередній лабораторній роботі.

#### **Порядок виконання лабораторної роботи**

- 1. Створити новий лист карти шаблоном **BTI\_Normal**.
- 2. Активувати скрипт-функцію **ВТІ** з меню Вікно.
- 3. Побудувати зовнішні стіни.
- 4. Побудувати внутрішні стіни та перегородки.
- 5. Побудувати вікна та двері.
- 6. Побудувати санітарно-технічне обладнання.

7. Зібрати кімнати, будівлю та розмірні лінії та підписати значення потрібних параметрів.

- 8. Сформувати таблиці до плану.
- 9. Сформувати та винести на план необхідні підписи.
- 10. Сформувати експлікацію приміщень.

## **Результати виконання лабораторної роботи**

1. План навчальної аудиторії в масштабі 1:50 – 1:200.

## **Лабораторна робота № 4 Тема: Знімання земельної ділянки для цілей інвентаризації.**

**Мета роботи**: навчитися виконувати роботи по зніманню земельної ділянки для цілей інвентаризації.

**Основні теоретичні положення**. Ціллю знімання земельної ділянки є визначення положення меж ділянки та розташування відносно цих меж всіх будівель та споруд, які підлягають інвентаризації. За результатами знімання готується абрис.

Якщо земельна ділянка сформована, то можна використати кадастровий план земельної ділянки, який міститься в документації із землеустрою. У разі відсутності кадастрового плану земельної ділянки складається абрис території із нанесенням усіх наявних будинків, допоміжних (господарських) будівель і споруд, меж та угідь (двору, саду, городу). В абрисі зазначаються місцезнаходження (адреса) (назва вулиці, номер будинку), дата контролю та підпис виконавця. В абрисі скорочено вказуються поверховість та призначення будинків, матеріал стін, літерування будинків і господарських будівель, угіддя (город, сад).

Цифри та умовні позначення на абрисі робляться дрібним, чітким почерком, за потреби - з примітками на полях креслення. У процесі виконання абрису застосовуються умовні позначення, прийняті для складання планів відповідних масштабів. Для окремо розташованих захисних споруд (обвалованих, заглиблених) визначається максимальна висота обвалування (над спорудою та з боків), вказуються межі обвалування. Унесення поточних змін, перемальовування абрису, підчищання і нанесення одних цифр на інші заборонено. Неправильні розміри в абрисі перекреслюються, а правильні проставляються над ними.

Кожна земельна ділянка або територія має межі - закриті (огорожі, мури, паркани тощо) і відкриті (канави, рови, вішки, межеві знаки). Усі межі території обміряються по всій довжині. Межею вважають осьову лінію огорож, розташованих між ділянками, та зовнішню сторону огорож, які виходять на вулиці, проїзди, майданчики. Якщо немає межевих знаків (відкритих меж), без яких важко встановити точно межі садибних ділянок, рекомендується керуватися усією сукупністю обставин, а також опитуванням власників обстежуваної ділянки та суміжних ділянок,

визначаючи межі умовно (про що робиться відповідна примітка в абрисі).

В технічних вказівках з інвентаризації рекомендується складання схеми розташування будівель та споруд яку формують окремо (фактично, це значною мірою – дублювання абрису).

На схему наносяться такі елементи з абрису:

- лінійні розміри меж земельної ділянки;

зовнішні розміри будинків (проставляються поза їх контуром);

- усі будинки з прибудовами, тамбурами, галереями, сходами, ґанками, приямками та іншими деталями, господарські будівлі, а також альтанки, криниці, паркани, замощення та різні угіддя;

- підвали позначаються на пунктиром;

- мезоніни та мансарди позначаються дрібним пунктиром.

На схемі розташування будівель та споруд окремі частини будинків та прибудови до них літеруються відповідними літерами з цифровим позначенням: основна частина будинку та житлові прибудови (кімнати) – великими літерами з відповідним цифровим позначенням; прибудови допоміжного призначення до будинку та прибудови до допоміжних (господарських) будівель – малими літерами з відповідним цифровим позначенням, при цьому цифрове позначення не повторюється. Наприклад, А1 – житловий будинок,  $A2 - x$ итлова прибудова; "а3", "а4", "а5", "а6" - тамбури, веранди; сходи, ґанки; "В1", "Г1"... – господарські будівлі (сарай, гараж, літня кухня);

Під час проведення первинної технічної інвентаризації господарські будівлі літеруються слідом за основними. Паркани, огорожі та інші господарські споруди (колодязь, зливна яма, септик, естакади, паливні колонки тощо) нумеруються арабськими цифрами, тротуари та замощення – римськими. Наприклад, 1 – огорожа, 2 – хвіртка; I (римське) – замощення II (римське) – вимощення.

Якщо будинок, господарські будівлі, що мали присвоєні літери, знесено, у подальшому така літера більше не присвоюється.

Обов'язково підраховуються площі усіх об'єктів та заносяться к відомість. Площі звичайно, краще підраховувати вже після побудови плану. Площі, зайняті накривками та ґратками для водостічних, водогінних, каналізаційних та інших колодязів включаються до площі замощень.

## **Завдання на виконання лабораторної роботи**:

- виконати знімання власної (чи батьківської) земельної ділянки для цілей інвентаризації;

- підготувати абрис земельної ділянки;
- підготувати схему розташування будівель та споруд.

## **Вихідні дані до виконання лабораторної роботи**

Земельна ділянка, де проживають батьки студента.

## **Порядок виконання лабораторної роботи**

1. Нанести на лист паперу межі ділянки та усі будівлі, які розташовані на ділянці – підготувати абрис земельної ділянки.

2. Виконати знімання меж ділянки та нанести розміри на абрис.

3. Виконати знімання усіх будівель та споруд та проставити лінійні розміри будівель на абрисі.

4. Підготувати схему розташування будівель та споруд, якщо абрис переповнений.

5. Виконати літерування та нумерацію будівель та усіх споруд.

## **Результати виконання лабораторної роботи:**

1. Абрис знімання земельної ділянки.

2. Схема розташування будівель та споруд з проставленими літерами та цифрами на будівлях та спорудах.

## **Лабораторна робота № 5 Тема: Обміри будівель на приватній земельній ділянці**

**Мета роботи**: навчитися правильно проводити зовнішні та внутрішні обміри будинків

#### **Основні теоретичні положення.**

Особливості зовнішніх обмірів будівель:

- обміру підлягають усі споруди на приватній ділянці: тимчасові збірно-розбірні, без фундаменту, з недовговічного матеріалу, сезонного використання, без утеплення основних огороджувальних конструкцій, а саме – навіси, палатки, кіоски, накриття, літні душі, вбиральні, теплиці, покриті поліетиленовою плівкою;

- обміряючи об'єкт по периметру, слід враховувати окремі його частини (архітектурні деталі, рельєфну кладку стін);

- обмір будинків проводиться вимірювальними інструментами, які пройшли повірку згідно з вимогами Закону України "Про метрологію та метрологічну діяльність";

- округлення лінійних промірів виконується до 1 см;

- зовнішній обмір будинку проводиться вище цоколя, на рівні віконних прорізів;

- кінцевим пунктом обміру лінії (стіни) вважається:

- ріг будинку;

- прибудова, тамбур, веранда;

- злом горизонтальної лінії стіни.

- виступи стіни будинку (пілястри, розкріплення) завтовшки до 10 см і завширшки до 1 м не заміряються і на ескіз не наносяться. Решта виступів у будинках заміряються, наносяться на ескіз і враховуються в загальній кубатурі об'єкта. Після закінчення робіт з обміру об'єкта слід перевірити відповідність даних зовнішнього та внутрішнього розмірів будинку. Для цього підраховується сума розмірів приміщень, товщина стін та перегородок;

- для будинків непрямокутної форми (в плані) виконуються додаткові діагональні проміри в тих приміщеннях першого поверху, де виявлено непрямокутність, у разі можливості виконуються обмірювальні засічки зовні будинку;

в дерев'яних будинках, роги яких мають зруб "у чашку" й випущені назовні кінці колод, ці випуски з довжини та ширини будинку необхідно вилучати;

- початковий пункт обміру об'єктів позначається в ескізі нулем;

- обмір приміщень слід здійснювати від оздоблених поверхонь стін та перегородок;

в ході обмірів визначають товщину стін та перегородок. Товщину стін та перегородок, які не мають прорізів, можна визначити так: від зовнішнього розміру стіни між суміжними прорізами (найчастіше віконними) віднімають два внутрішні розміри, взяті від осі прорізу до стіни (перегородки), товщину якої треба визначити;

- круглі печі та колони заміряються і ув'язуються за паралельними дотичними до дуги кола, а на ескізі вказують їх діаметри (довжину кола);

- для багатоповерхових будинків з вікнами одного розміру за шириною, розміщеними на всіх поверхах по одних вертикальних осях, знімання розмірів щодо розміщення вікон здійснюється лише на першому поверсі. Вікна, розташовані не по одній осі, або вікна різних розмірів заміряються (прив'язуються) на кожному поверсі окремо всередині будинку.

Особливості виконання внутрішніх обмірів приміщень приведені в лабораторній роботі № 2.

#### **Завдання на виконання лабораторної роботи:**

- виконати зовнішні та внутрішні обміри усіх споруд на земельній лілянці:

- підготувати ескізи кожної будівлі.

## **Вихідні дані до виконання лабораторної роботи**

Вихідними даними є будівлі, розташовані на приватній земельній ділянці.

#### **Порядок виконання лабораторної роботи**

1. Виконати внутрішні обміри усіх елементів усіх будівель та нанести їх на ескізи;

3. Виконати зовнішні обміри усіх будівель на земельній ділянці та нанести на ескізи.

#### **Результати виконання лабораторної роботи:**

1. Ескізи усіх будівель на земельній ділянці.

## **Лабораторна робота № 6 Тема:** *Побудова плану земельної ділянки*

**Мета роботи**: навчитися будувати план земельної ділянки за результатами обмірів.

## **Основні теоретичні положення**.

План земельної ділянки для цілей інвентаризації фактично нічим не відрізняється від кадастрового плану і будується в масштабі 1:500 - 1:2000.

На плані показують:

- межі земельної ділянки;
- всі будівлі та споруди;
- вимощення та замощення;
- угіддя: сад, газон, огород;
- паркани, огорожі, хвіртку, ворота.

Для побудови плану рекомендуємо використати програмне забезпечення Digitals. Для побудови плану слід використати усі навики, отримані в попередніх навчальних дисциплінах.

#### **Завдання на виконання лабораторної роботи**:

- побудувати план земельної ділянки;

# **Вихідні дані до виконання лабораторної роботи**

Вихідними даними є абрис знімання земельної ділянки та схема розташування будівель та споруд на ділянці, виготовлені в лабораторній роботі № 4.

## **Порядок виконання лабораторної роботи**

- 1. Створити новий лист карти шаблоном 1:500-1:2000.
- 2. Побудувати межі земельної ділянки.
- 3. Зібрати паркани, огорожі, ворота, хвіртку.
- 4. Побудувати всі будівлі та споруди.
- 5. Побудувати вимощення та замощення.
- 6. Зібрати угіддя: сад, газон, огород.
- 7. Сформувати таблиці до плану
- 8. Сформувати та винести на план необхідні підписи.

## **Результати виконання лабораторної роботи**

2. План земельної ділянки в масштабі 1:500 – 1:2000.

## **Тема:** *Побудова планів будівель приватної земельної ділянки*

**Мета роботи**: навчитися будувати плани будівель приватної земельної ділянки за результатами обмірів.

## **Основні теоретичні положення**.

Особливості побудови плану будинку викладені в лабораторній роботі № 3.

#### **Завдання на виконання лабораторної роботи**:

- побудувати плани будинків приватної земельної ділянки.

# **Вихідні дані до виконання лабораторної роботи**

Вихідними даними є ескізи обмірів будівель, створені студентами під час виконання лабораторної роботи № 5.

## **Порядок виконання лабораторної роботи**

Порядок виконання цієї лабораторної роботи співпадає з порядком виконання лабораторної роботи № 3.

## **Результати виконання лабораторної роботи**

1. Плани будівель приватної земельної ділянки масштабі 1:50 – 1:200.

## **Тема: Обміри приміщень одного з поверхів навчального корпусу №7 НУВГП**

**Мета роботи**: навчитися правильно проводити зовнішні та внутрішні обміри поверху адміністративного будинку

#### **Основні теоретичні положення.**

Особливості зовнішніх та внутрішніх обмірів приміщень поверху викладені в лабораторних роботах № 2 та № 5:

#### **Завдання на виконання лабораторної роботи:**

- виконати зовнішні та внутрішні обміри усіх приміщень поверху навчального корпусу № 7 НУВГП;

- підготувати ескізи приміщень поверху. Вимірювання проводяться та ескізи готуються бригадами з двох студентів.

## **Вихідні дані до виконання лабораторної роботи**

Вихідними даними є приміщення поверху навчального корпусу № 7 НУВГП.

#### **Порядок виконання лабораторної роботи**

Виконати внутрішні та зовнішні обміри усіх приміщень поверху навчального корпусу № 7 НУВГП.

#### **Результати виконання лабораторної роботи:**

Ескізи усіх приміщень поверху навчального корпусу № 7 НУВГП.

## **Тема:** *Побудова плану поверху навчального корпусу № 7 НУВГП*

**Мета роботи**: навчитися будувати плани поверхів адміністративних будівель.

#### **Основні теоретичні положення**.

Особливості побудови плану приміщень поверху викладені в лабораторній роботі № 3.

#### **Завдання на виконання лабораторної роботи**:

- побудувати план поверху навчального корпусу № 7 НУВГП.

#### **Вихідні дані до виконання лабораторної роботи**

Вихідними даними є ескізи обмірів приміщень поверху навчального корпусу № 7 НУВГП, створені студентами під час виконання лабораторної роботи № 8.

#### **Порядок виконання лабораторної роботи**

Порядок виконання цієї лабораторної роботи співпадає з порядком виконання лабораторної роботи № 3.

## **Результати виконання лабораторної роботи**

План поверху навчального корпусу № 7 НУВГП масштабі 1:200.

## **Література**

- 1. Інструкція про порядок проведення технічної інвентаризації об'єктів нерухомого майна. К:, 2018. 31 с.
- 2. Програмне забезпечення створення цифрових карт «Digitals». [www.vingeo.com](http://www.vingeo.com/)